#### **Shop Online** App

#### **Comercio electrónico B2C**

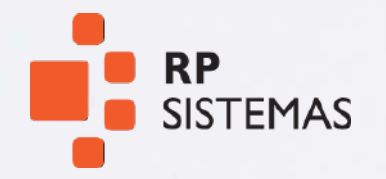

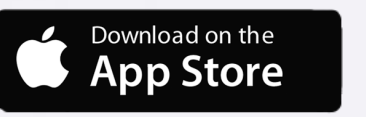

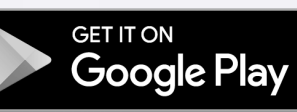

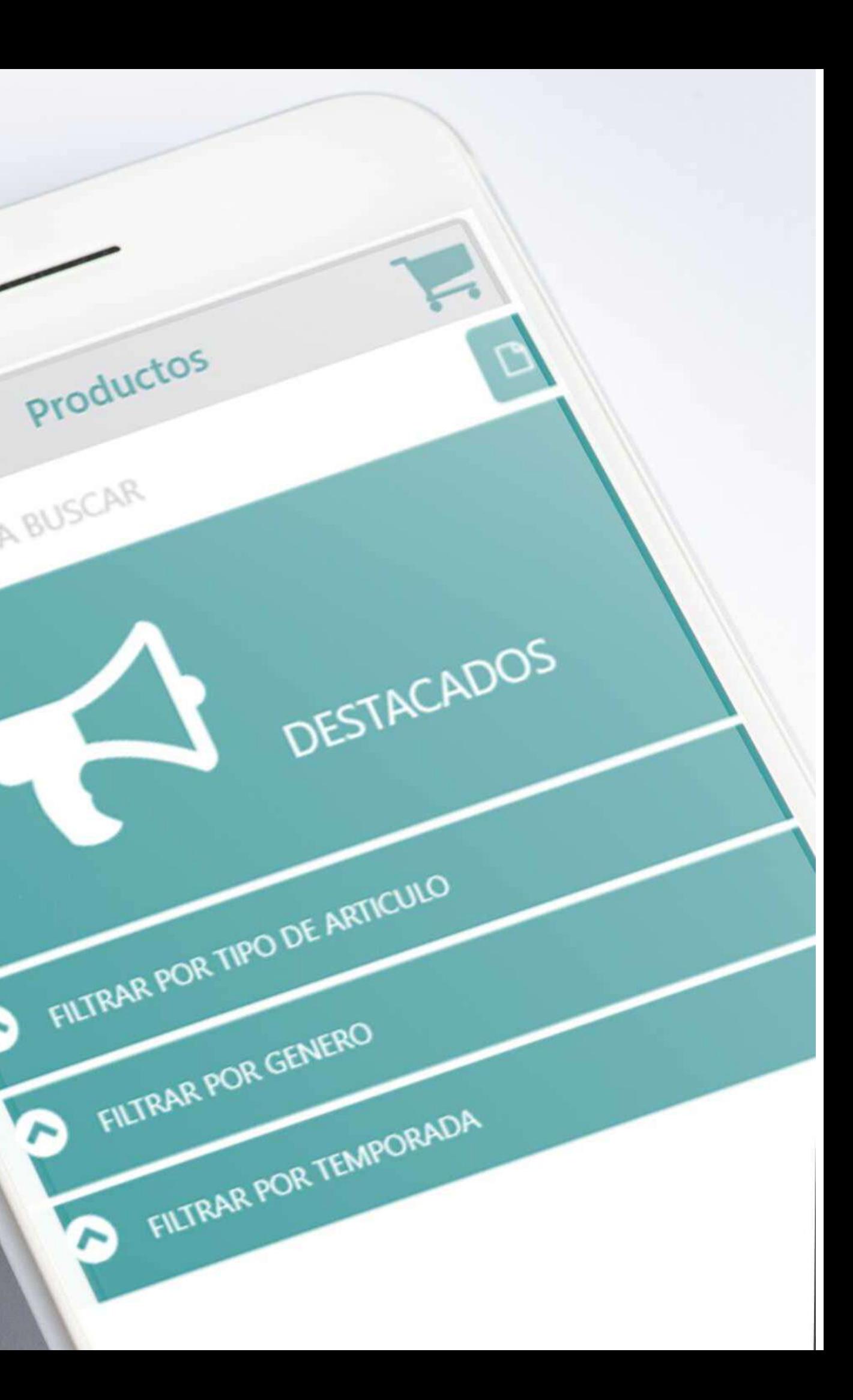

NGRESE TEXTO A BUSCAR

 $\blacktriangleright$ 

**App 1**

#### Shop Online

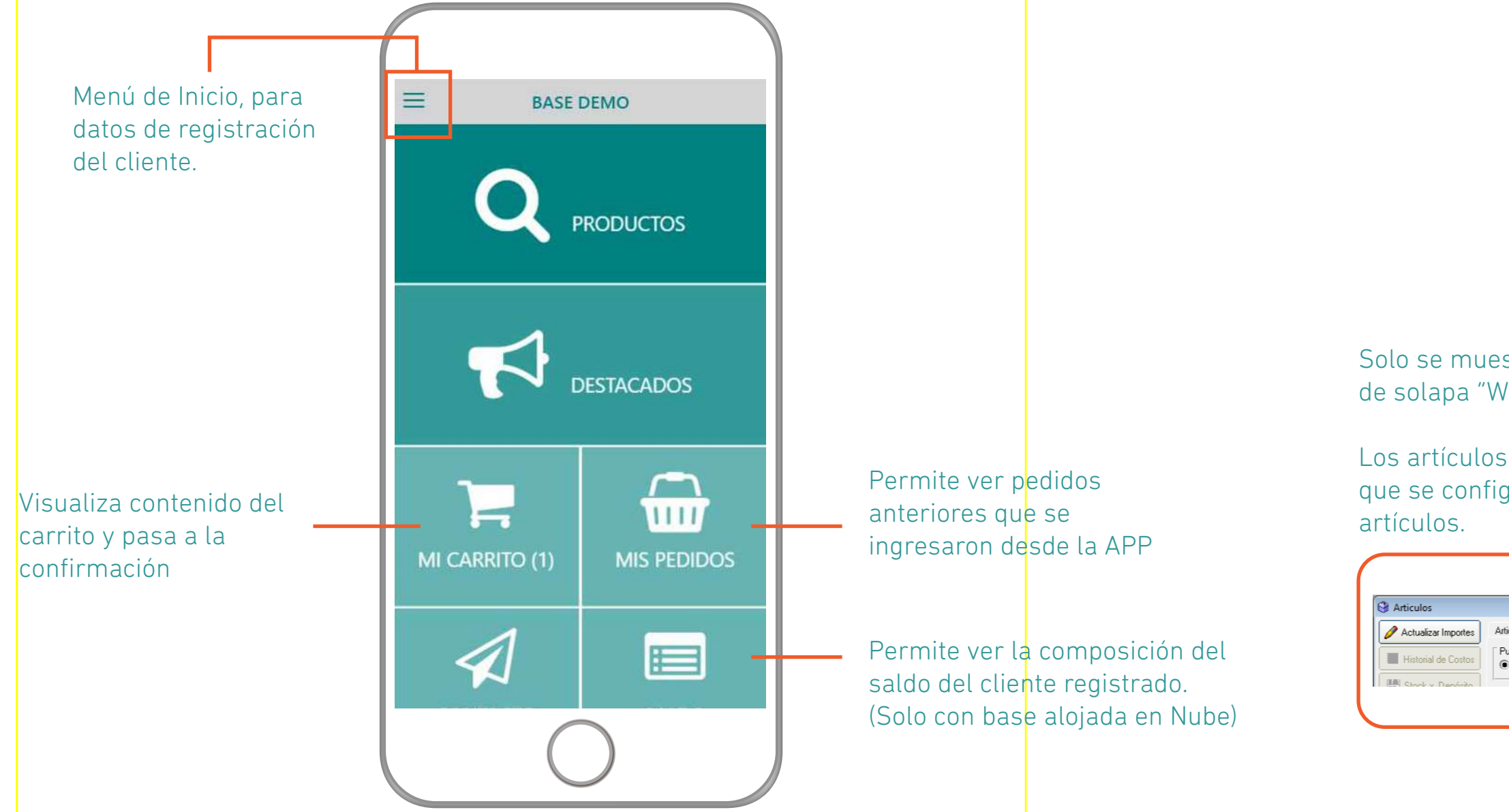

Desde la App se cargan los datos básicos del cliente y se permite ingresar el lugar de entrega. Todos estos datos pasan al cliente en el sistema.

> Solo se muestra artículos con la opción "Publicar" en SI, de solapa "Web/Imágenes" de la pantalla de Artículos.

Los artículos que se ven "Destacados" o de Oferta son los que se configuren desde esta sección de la pantalla de

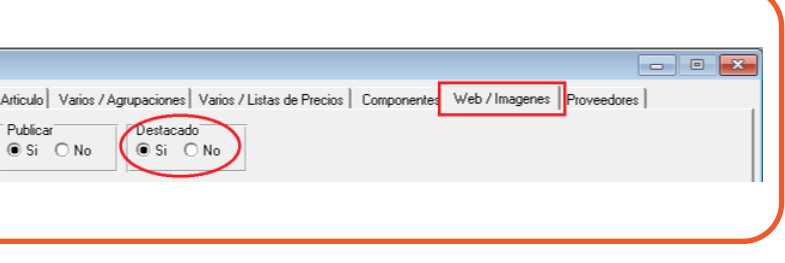

# **Registración de Clientes 2**

Shop Online

Se puede configurar para que el cliente se registre y comience a comprar, o que solo la puedan usar clientes registrados en el sistema.

Una vez registrado se da de alta automáticamente como cliente. El usuario y contraseña de acceso a la APP, se guarda o modifica desde esta sección de la pantalla de Clientes.

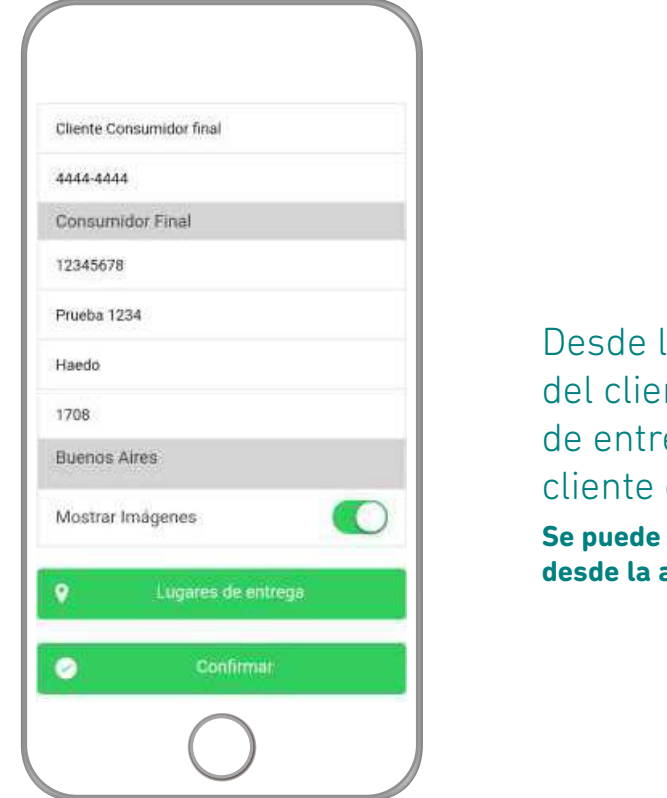

Desde la App se cargan los datos básicos del cliente y se permite ingresar el lugar de entrega. Todos estos datos pasan al cliente en el sistema.

 $>>$ 

**Se puede restringir la modificación de datos desde la app.**

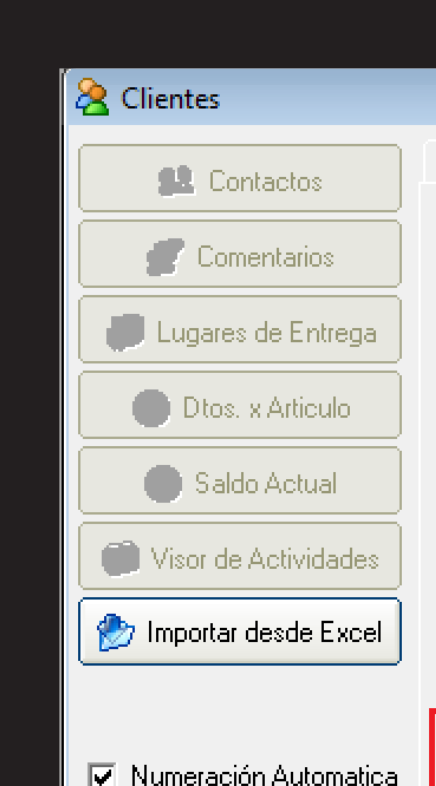

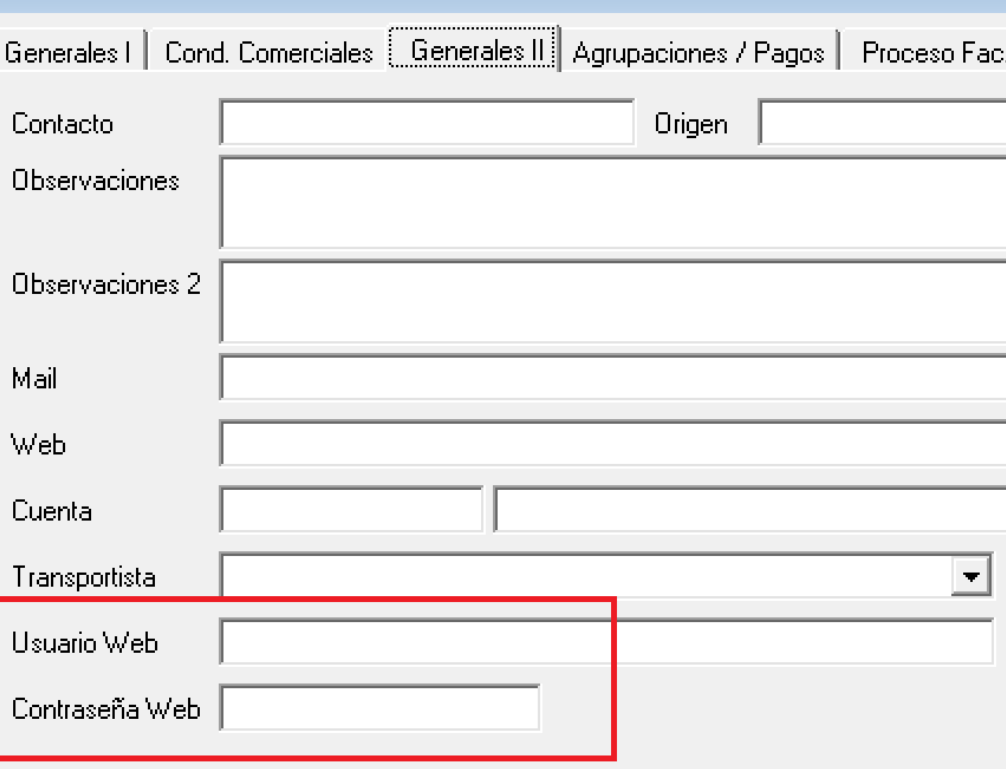

# **Búsqueda de Artículos 3**

Shop Online

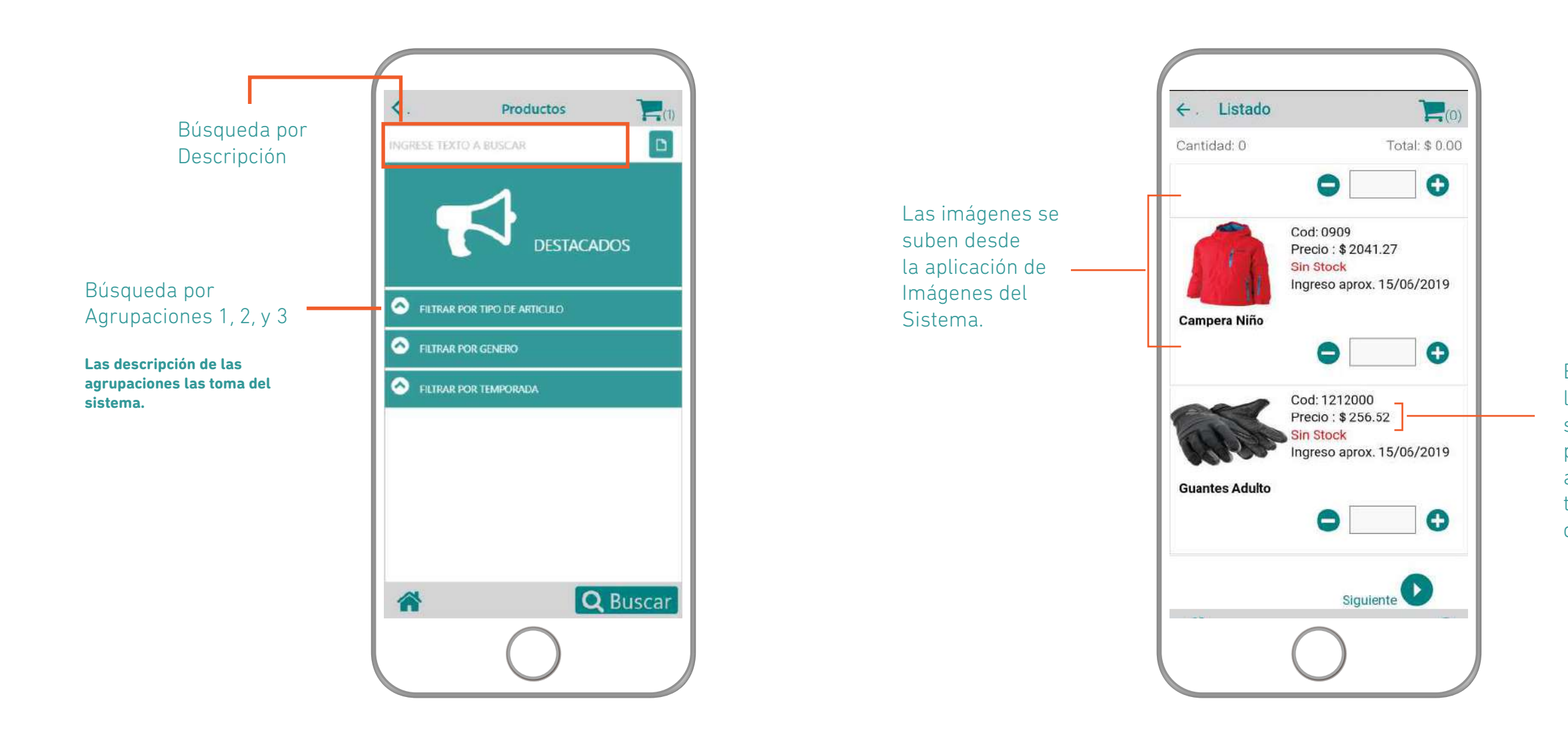

En el Resultado de la Búsqueda se muestra el precio de la lista asignada al cliente o la lista por defecto de la APP.

Los filtros por tipo de artículo, género y temporada son ilustrativos de esta versión demo. En estos recuadros el sistema toma los nombres y configuración de las 3 agrupaciones de artículos.

# **Visualización del Carrito 4**

Shop Online

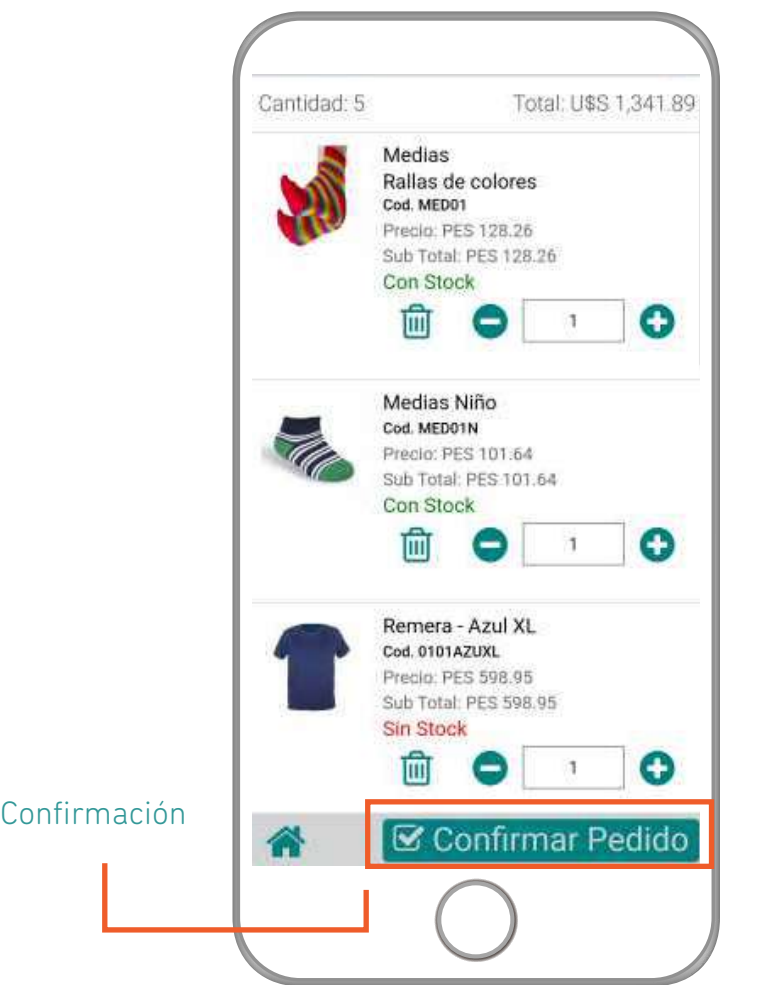

Los filtros por tipo de artículo, género y temporada son ilustrativos de esta versión demo. En estos recuadros el sistema toma los nombres y configuración de las 3 agrupaciones de artículos.

#### Se debe seleccionar el lugar de entrega

Graba el Pedido en el Sistema y avisa por mensajería interna a determinado usuario.

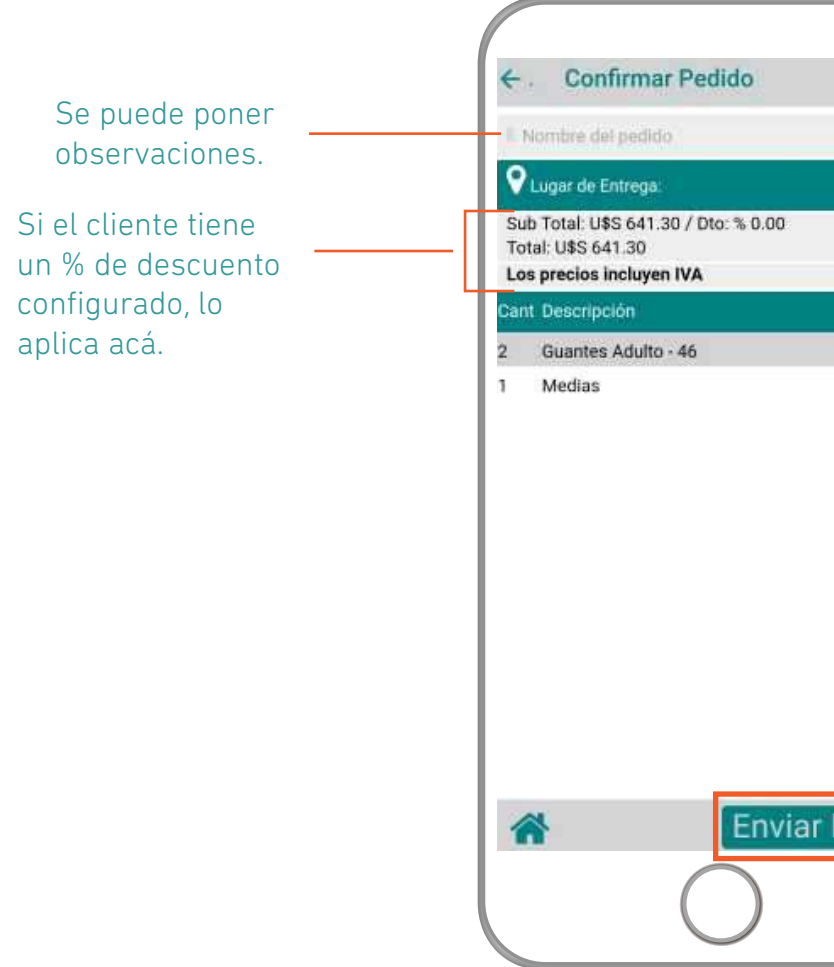

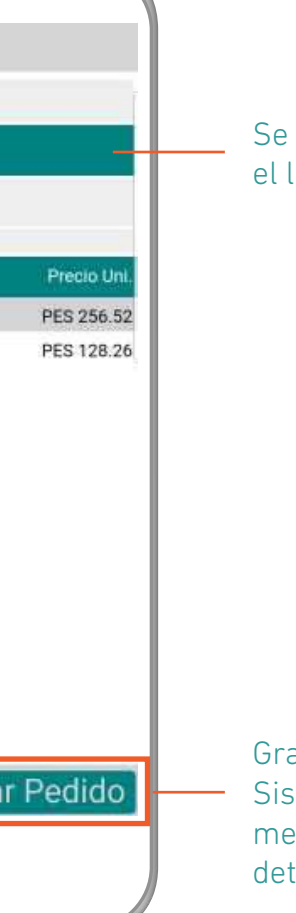

# **Shop Online Comercio electrónico B2C**

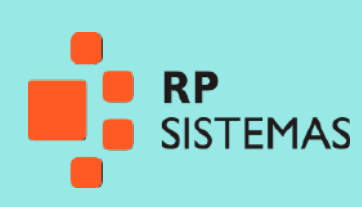

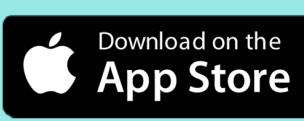

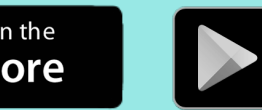

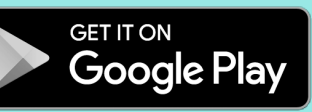

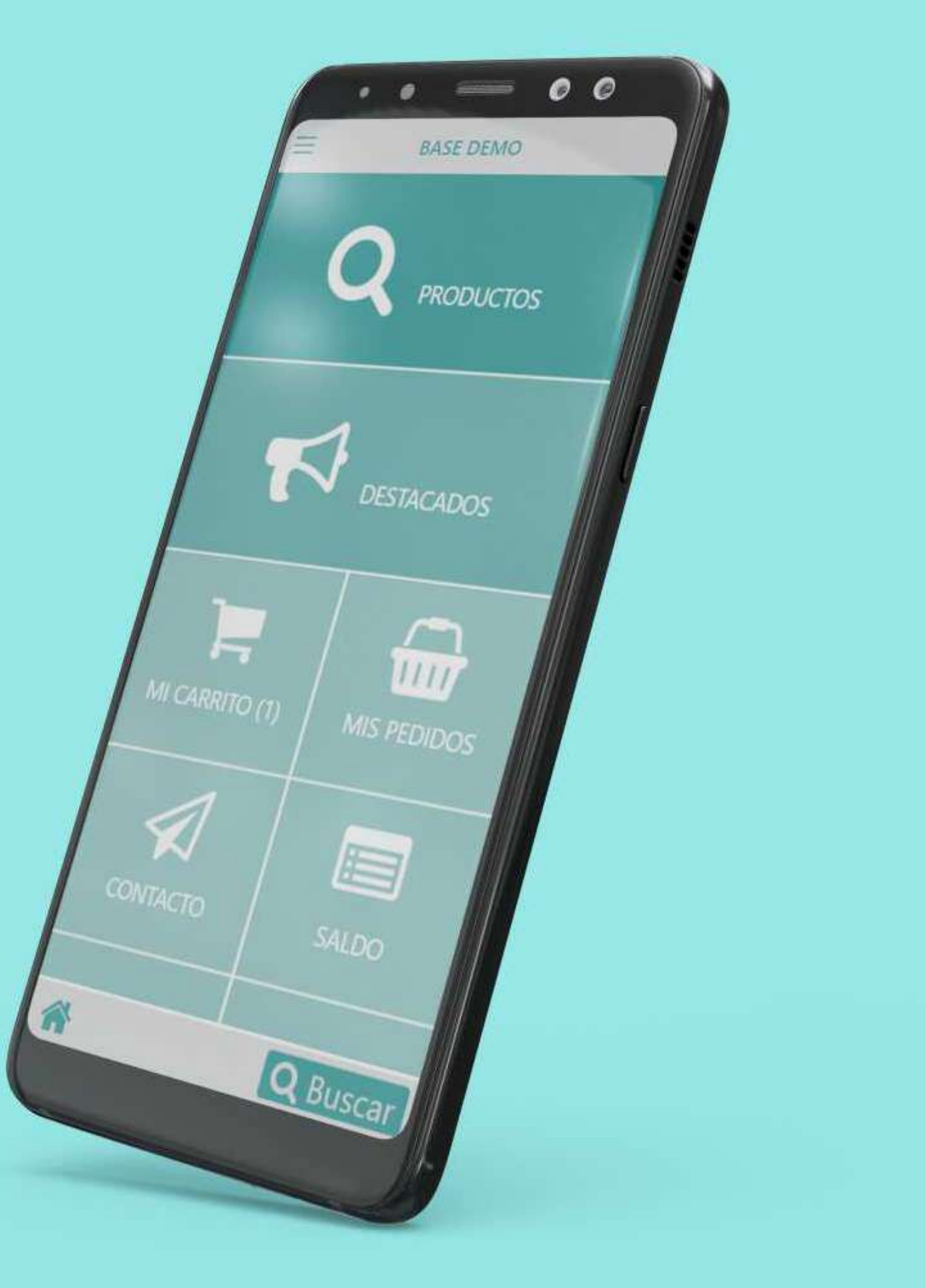